#### **Demonstrating DDR-less EtherCAT® Slave on AMIC110**

**User's Guide: [http://processors.wiki.ti.com/index.php/PRU\\_ICSS\\_EtherCAT](http://processors.wiki.ti.com/index.php/PRU_ICSS_EtherCAT)**

> **TI Reference Design: <http://www.ti.com/tool/TIDEP-0105>**

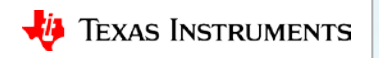

TI Home > TI Designs > Processors > DDR-less EtherCAT® Slave on AMIC110 Reference Design

O View the Important Notice for TI Designs covering authorized use, intellectual property

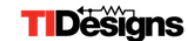

#### DDR-less EtherCAT® Slave on AMIC110 Reference Design

#### (ACTIVE) TIDEP-0105

matters and disclaimers.

26 Feb 2018 438 views » View All Technical Documents (6)

**Key Document** 

Ŀ

 $\equiv$  Description & Features

EtherCAT DDR-less Reference Design (PDF 519 KB)

 $\left\downarrow$  Technical Documents

**PP** Support & Training

**Leg** Order Now

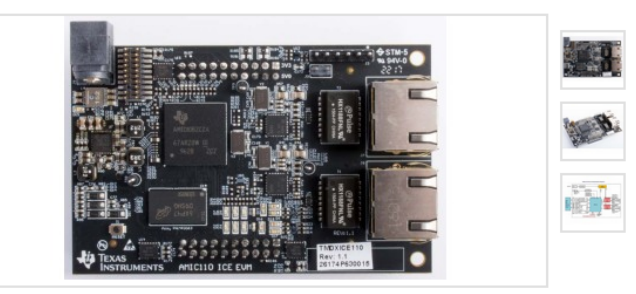

**Description** 

EtherCAT® (Ethernet for Control Automation Technology) continuously grows to establish itself as a dominant, industrial, Ethernet network. The DDR-less EtherCAT reference design serves as a reference design for a completely new and low-cost, DDR-less, EtherCAT slave implementation on the AMIC110, a multiprotocol industrial communications system on a chip (SoC). This reference design showcases the ability to run a full EtherCAT slave stack entirely on the internal memory of the SoC. Significant system bill of materials (BOM) and board savings are achieved with this reference design by eliminating an external ASIC and DDR. Additionally, applications such as connected industrial drives and communications modules can significantly benefit from the faster speeds that are achieved by eliminating external memory transfers for EtherCAT.

#### **Features**

- · Entire EtherCAT slave stack is hosted on internal memory
- . Passes EtherCAT Slave Conformance Testing Tool (CTT) from EtherCAT Technology Group (ETG)
- · Eight Fieldbus Memory Management Units (FMMUs) and Sync Managers (SMs) supported by **PRU-ICSS firmware**
- · Enhanced link-loss detection for loop control
- · Helps improve system performance with removal of latencies associated with external memory accesses

TIDEP-0105 DDR-less EtherCAT® Slave on AMIC110 Reference Design Board Image

View available purchase options for designs kits, evaluation modules and/or the bill of materials.

#### \$195.00(USD)

**Order Now** 

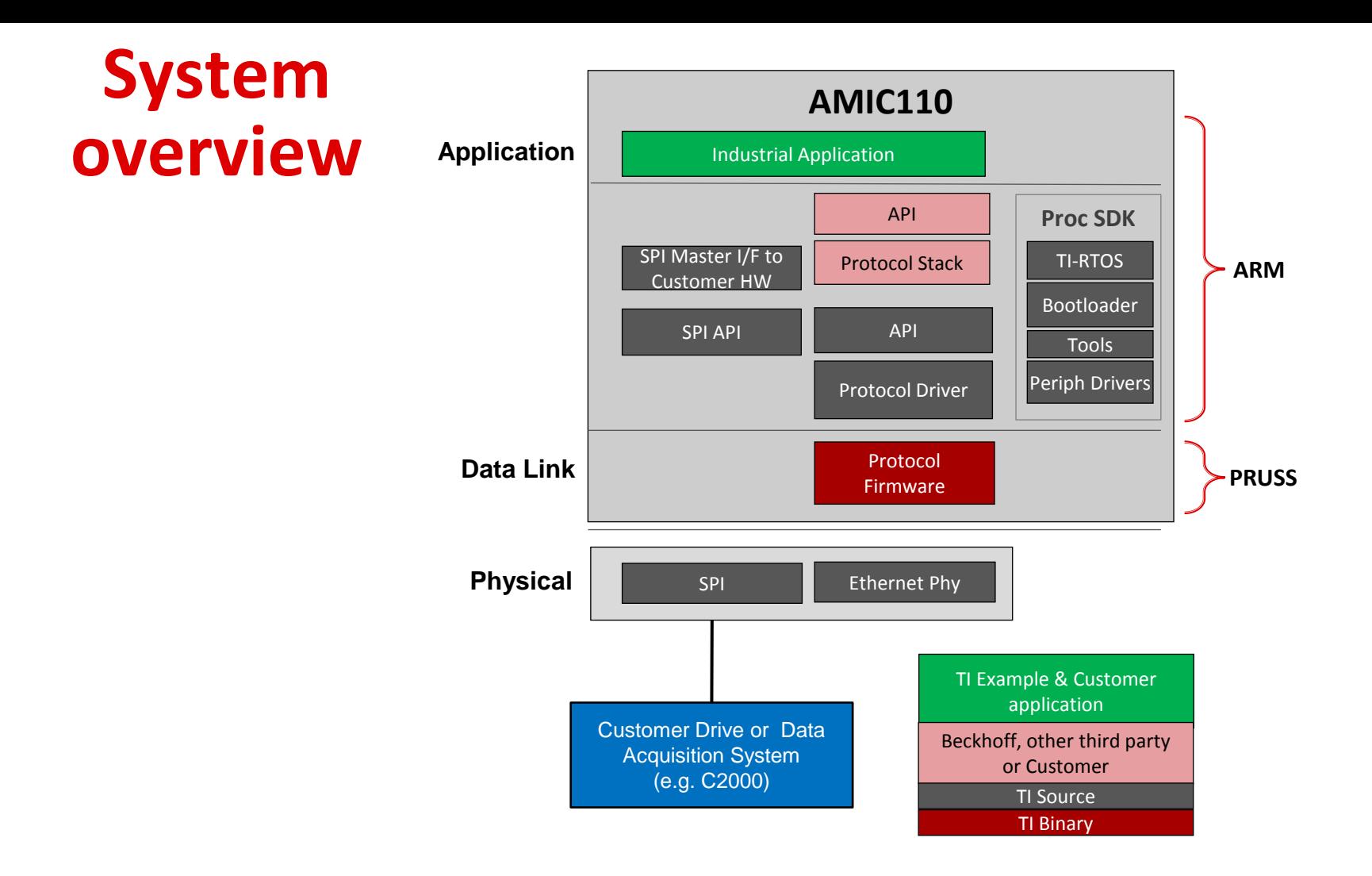

#### **Demonstration process overview**

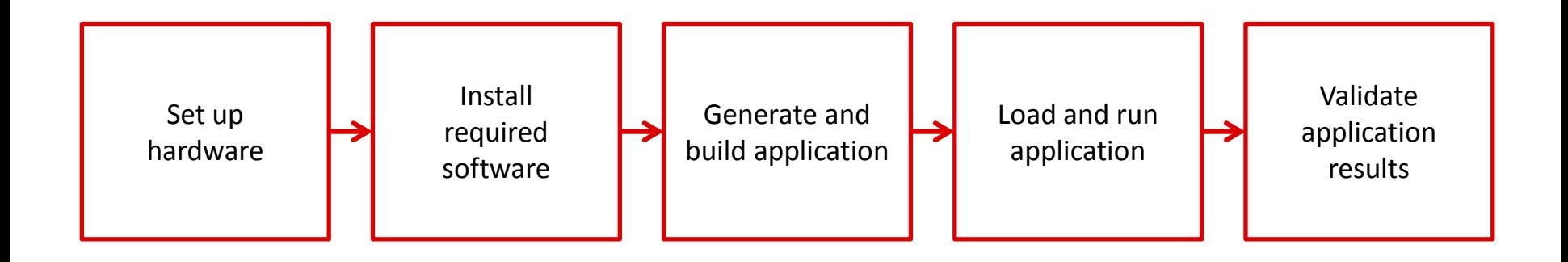

[http://processors.wiki.ti.com/index.php/pru\\_icss\\_ethercat](http://processors.wiki.ti.com/index.php/pru_icss_ethercat)

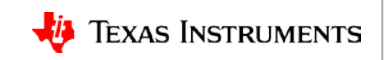

#### **Set up hardware**

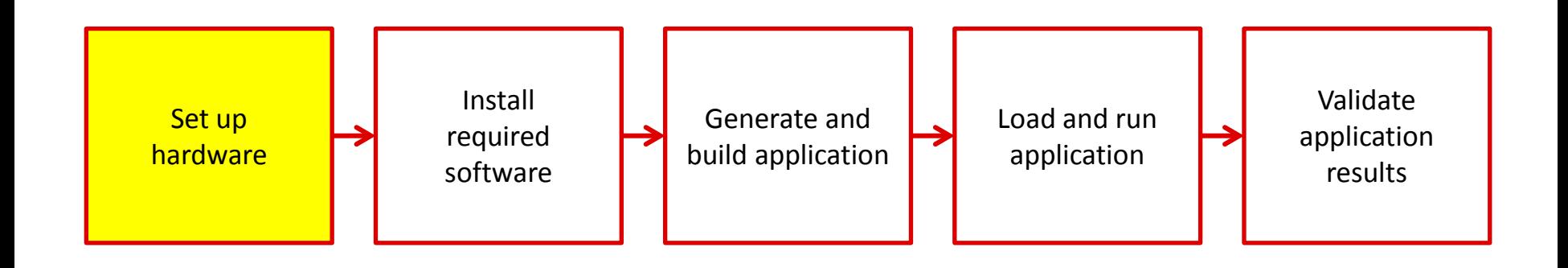

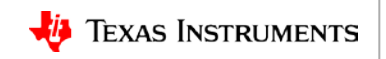

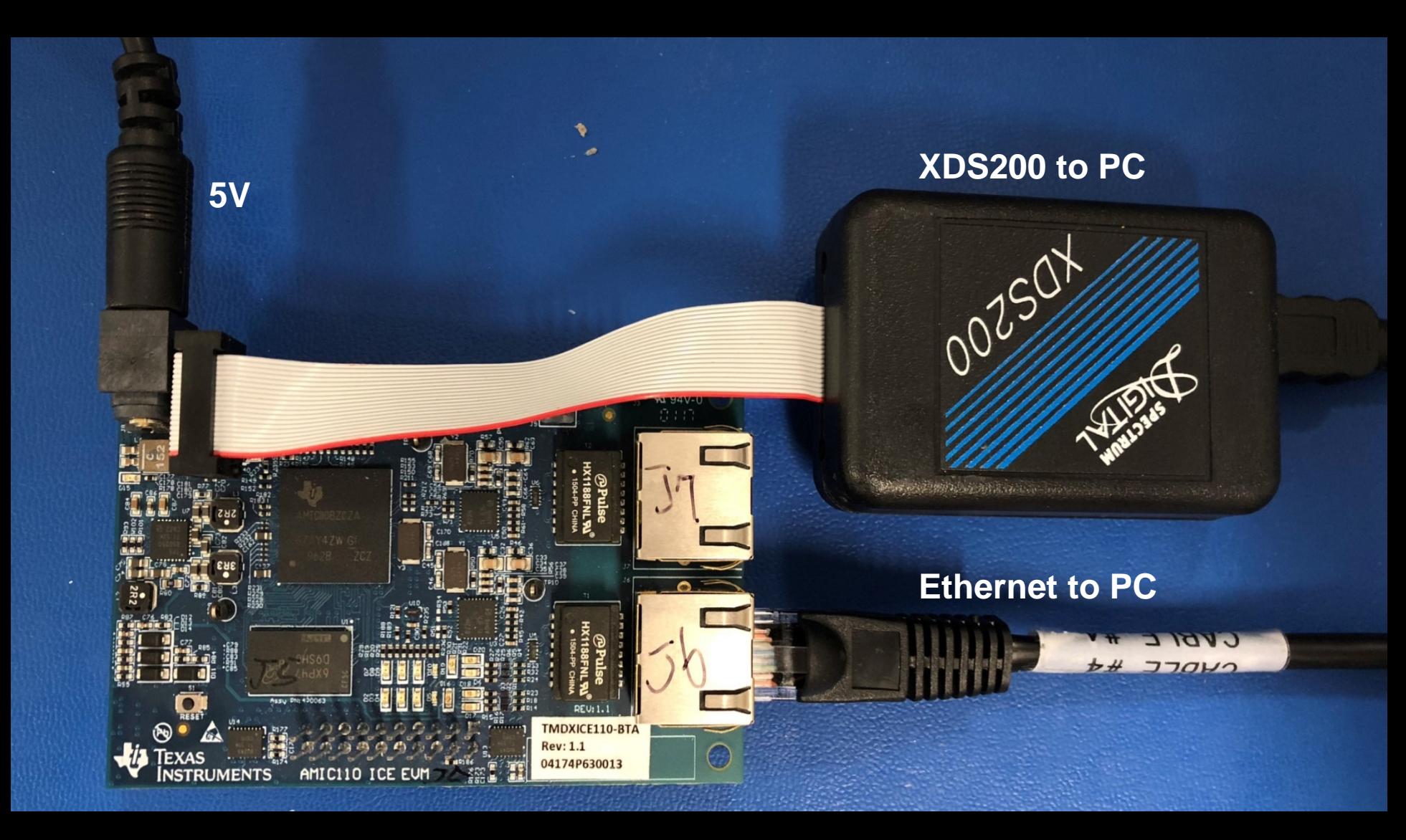

# **Software setup**

- Code Composer Studio (CCS): http://processors.wiki.ti.com/index.php/Download CCS
	- Version 8.0.0.00016
- Processor SDK RTOS for AM335x:<http://www.ti.com/tool/PROCESSOR-SDK-AM335X>
	- Version 5.0
- PRU-ICSS EtherCAT Slave software:<http://www.ti.com/tool/PRU-ICSS-INDUSTRIAL-SW>
	- Verson 1.00.06
- EtherCAT Slave Stack Code (SSC):<https://www.ethercat.org/>
	- Version 5.12
- TwinCAT 3:<https://www.beckhoff.com/english.asp?download/tc3-downloads.htm>
	- Version 3.1
- Windows Patch Utility: <https://sourceforge.net/projects/gnuwin32/files/patch/2.5.9-7/>
- Text file format converter:<https://sourceforge.net/projects/dos2unix/>

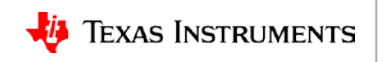

### **Install software**

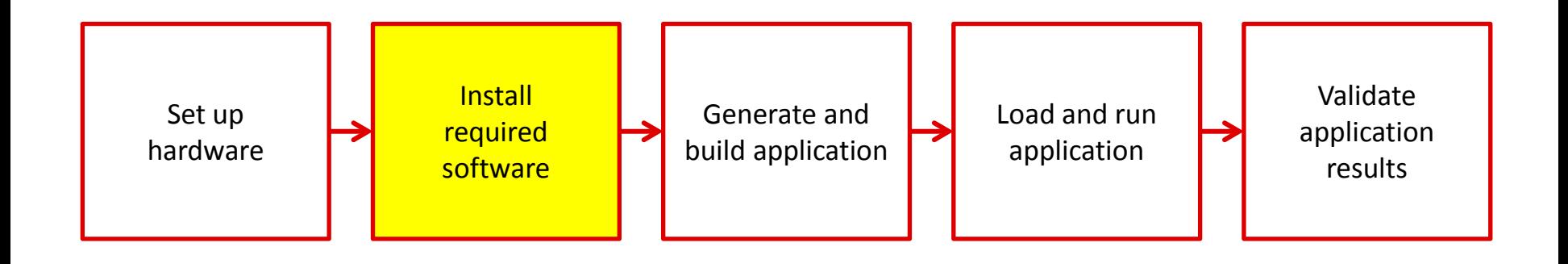

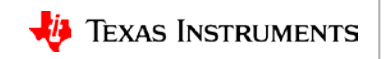

### **Install CCS**

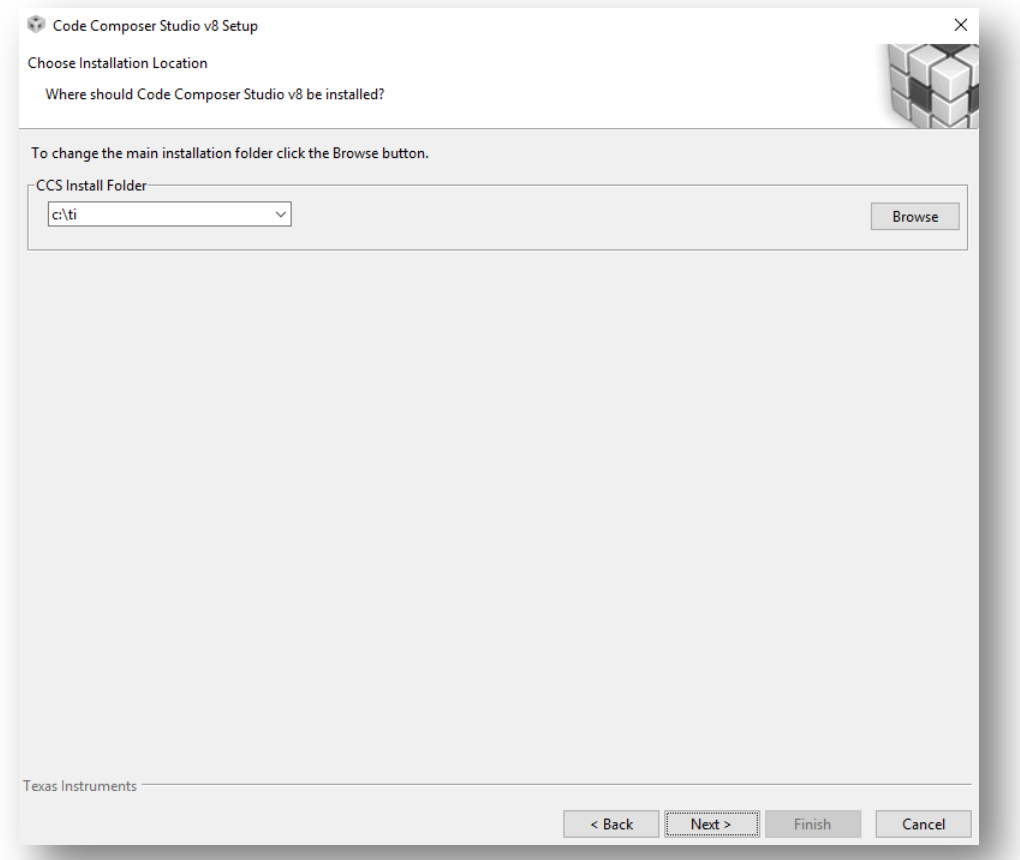

#### [http://processors.wiki.ti.com/index.php/Download\\_CCS](http://processors.wiki.ti.com/index.php/Download_CCS)

## **Install CCS**

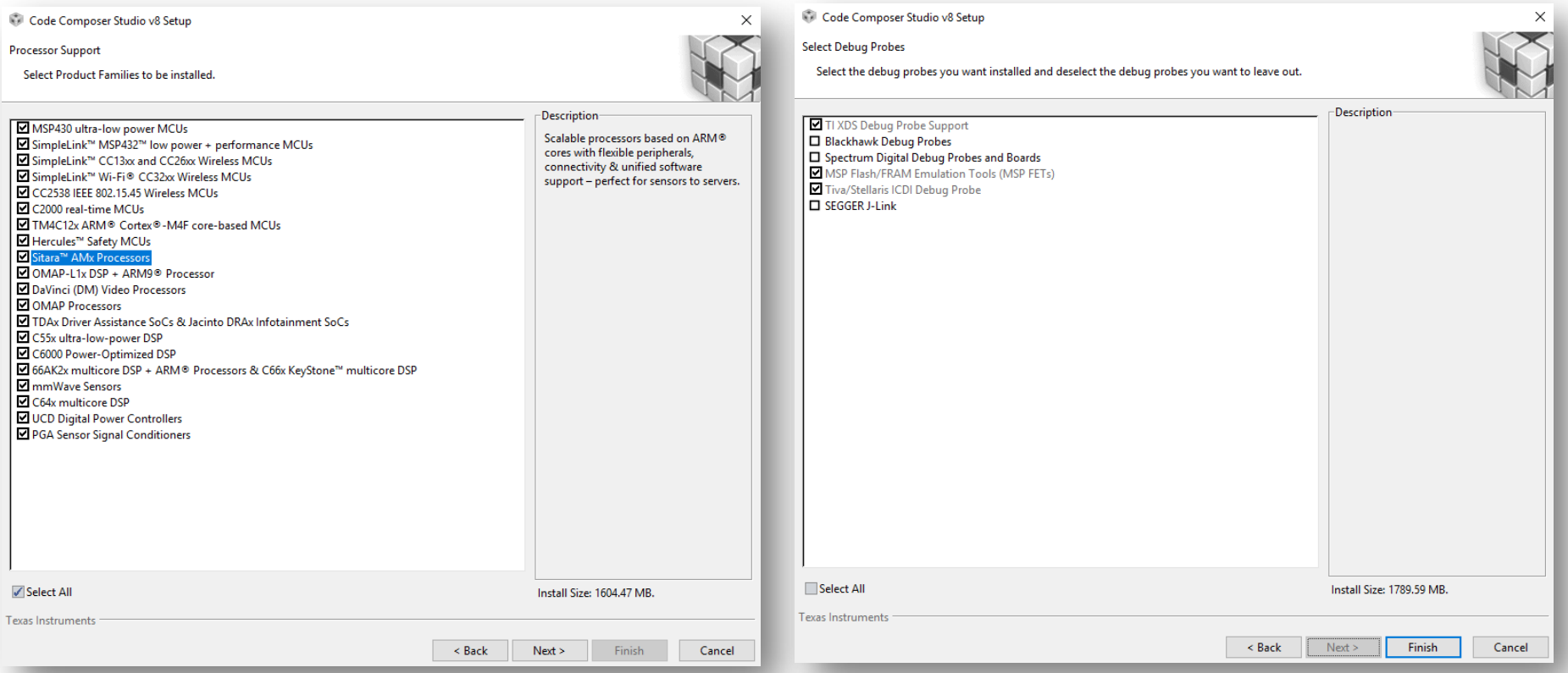

#### [http://processors.wiki.ti.com/index.php/Download\\_CCS](http://processors.wiki.ti.com/index.php/Download_CCS)

#### **Install Processor SDK**

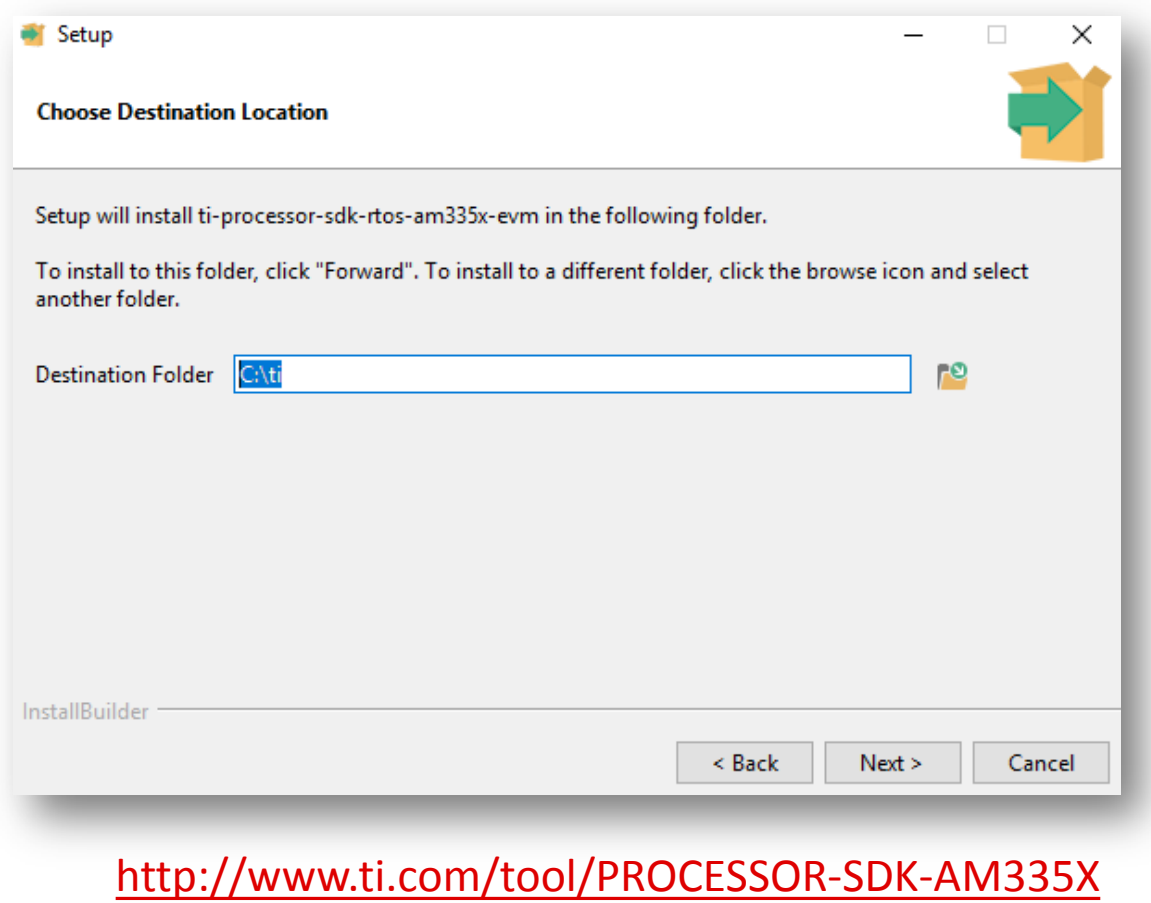

#### **Install Processor SDK**

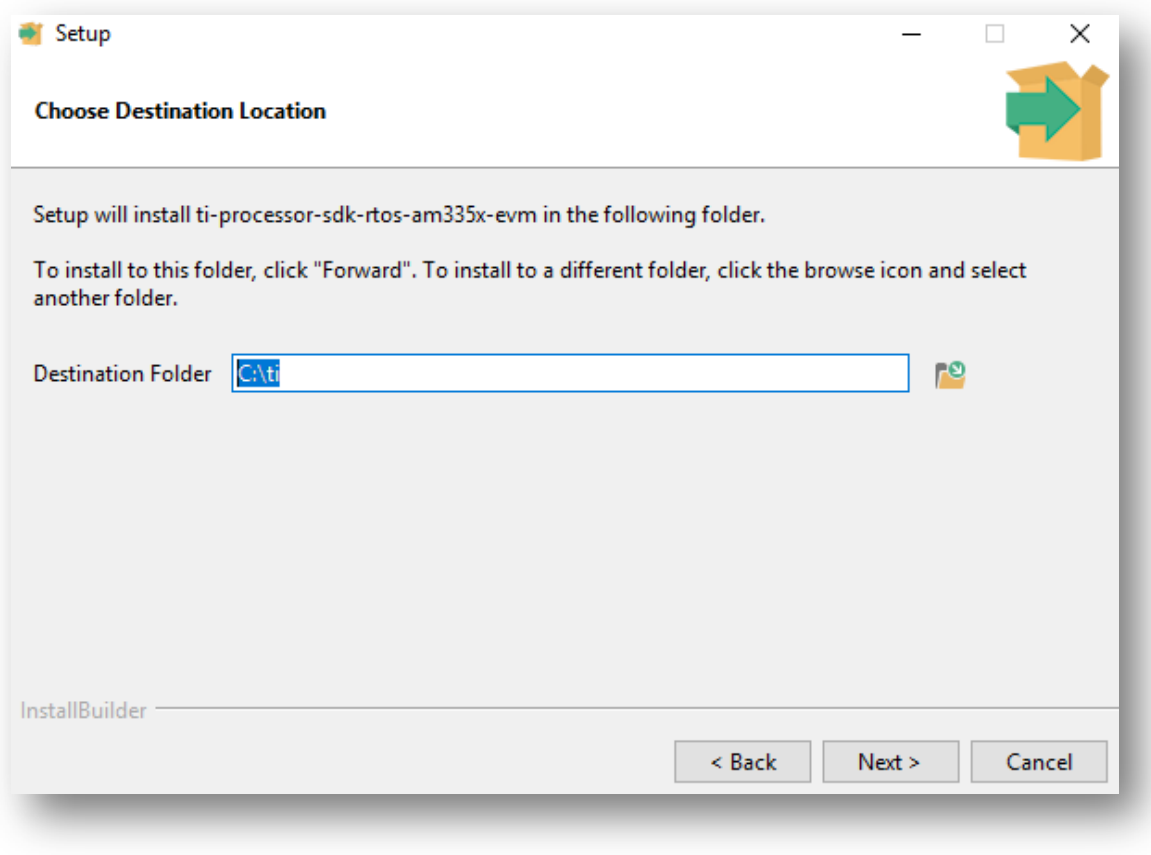

[http://processors.wiki.ti.com/index.php/PRU\\_ICSS\\_EtherCAT](http://processors.wiki.ti.com/index.php/PRU_ICSS_EtherCAT)

### **Install PRU-ICSS EtherCAT slave**

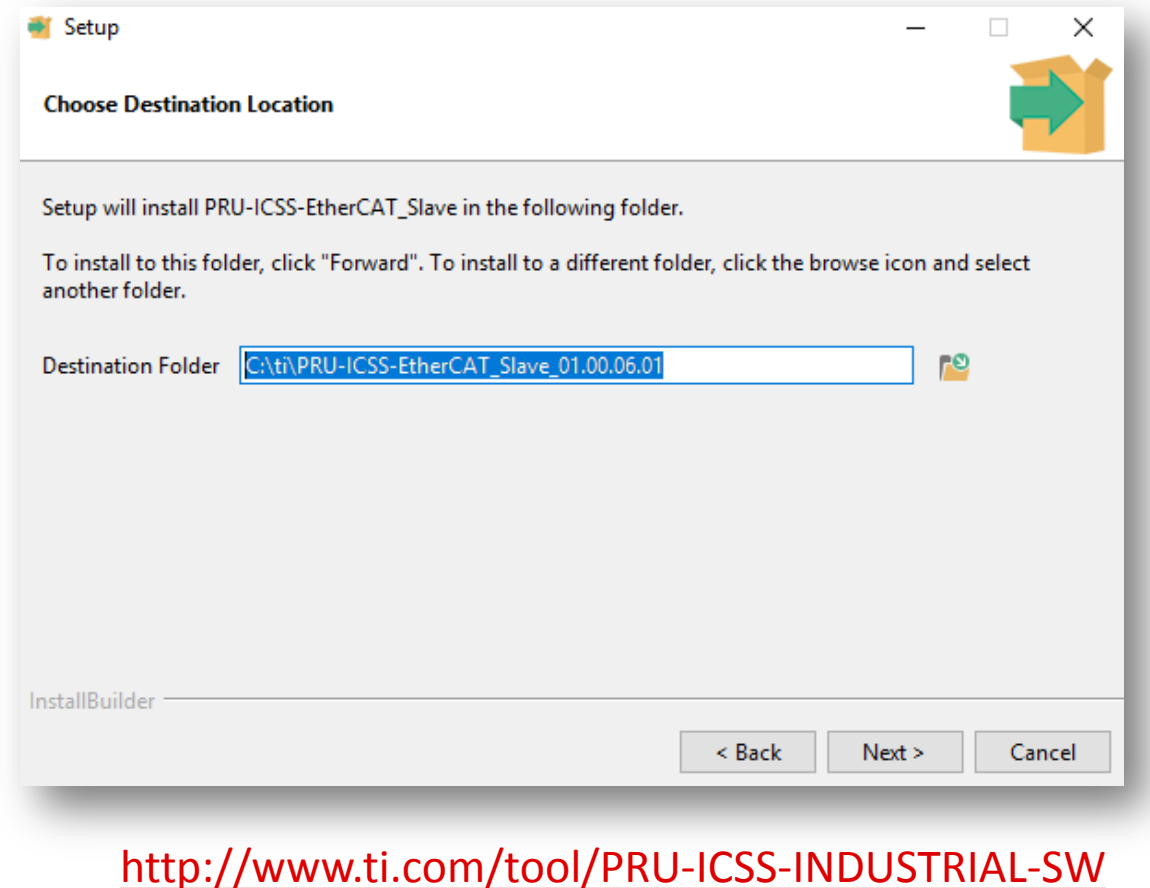

# **Install EtherCAT slave stack code**

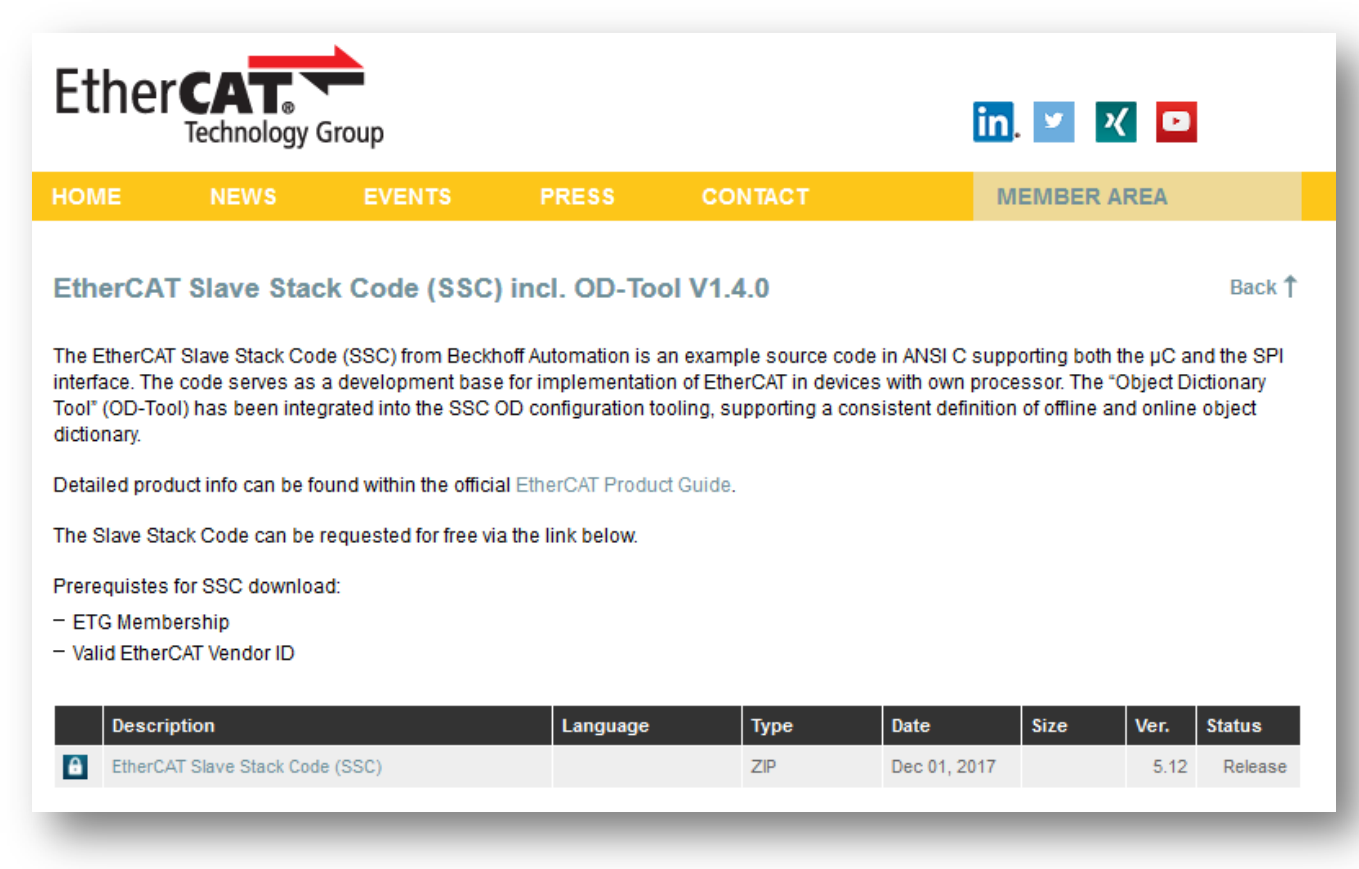

<https://www.ethercat.org/>

## **Install Beckhoff TwinCAT 3**

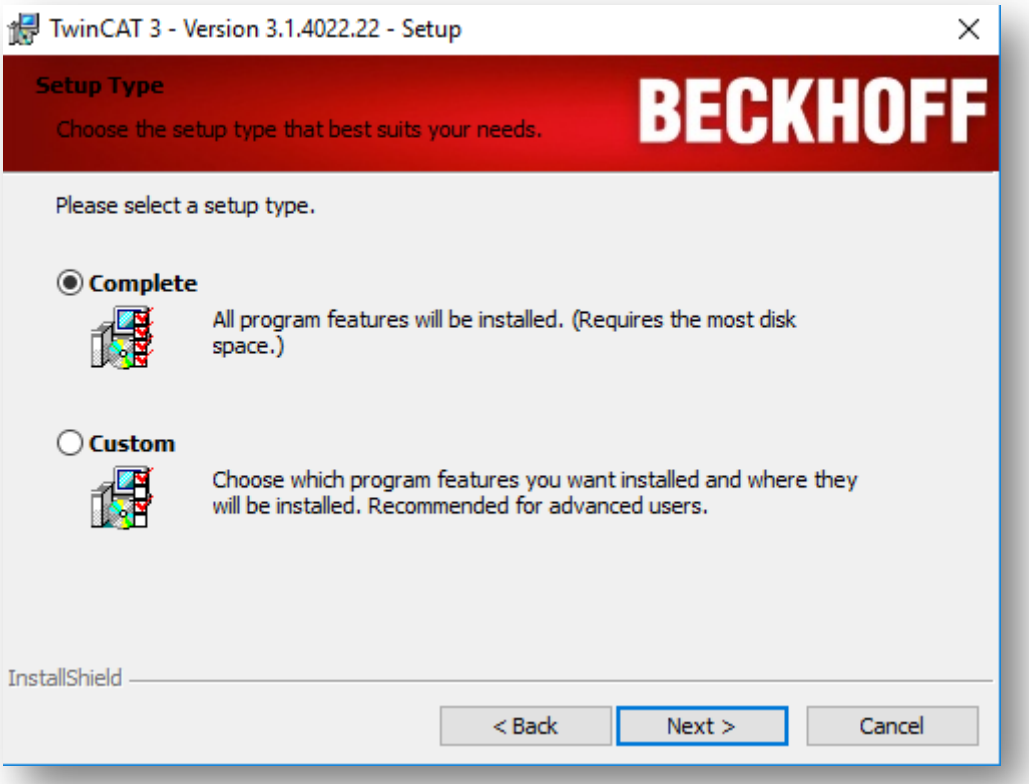

<https://www.beckhoff.com/english.asp?download/tc3-downloads.htm>

# **Install patch utilities: GnuWin and dos2unix**

#### <https://sourceforge.net/projects/gnuwin32/files/patch/2.5.9-7/>

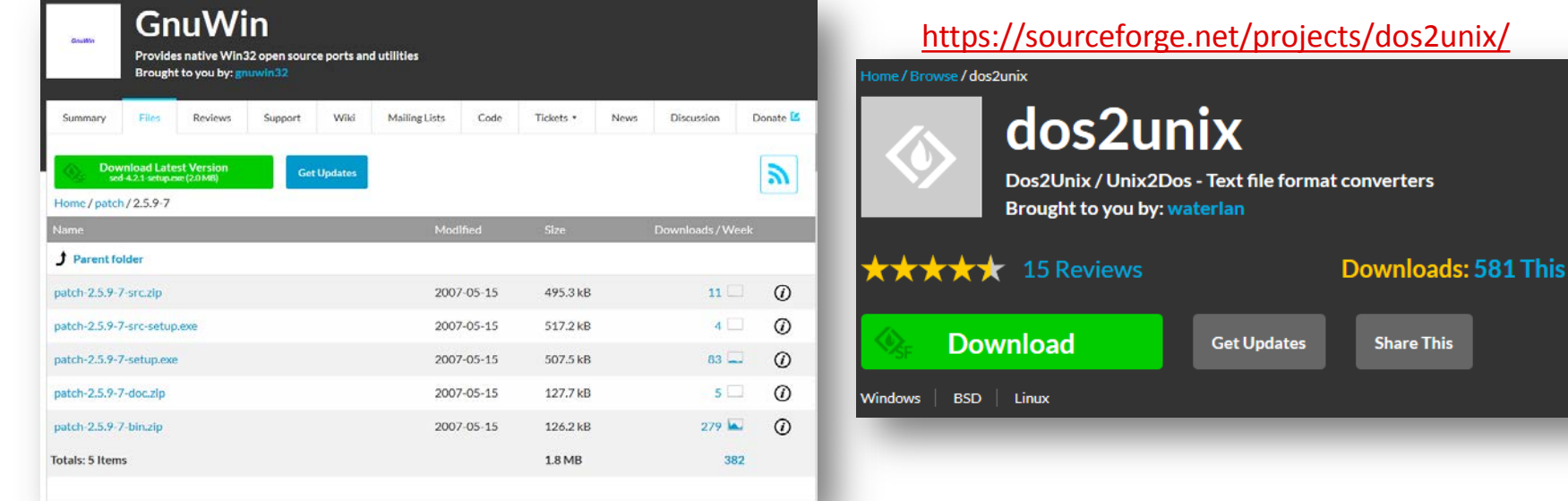

Weel

## **Generate and build application**

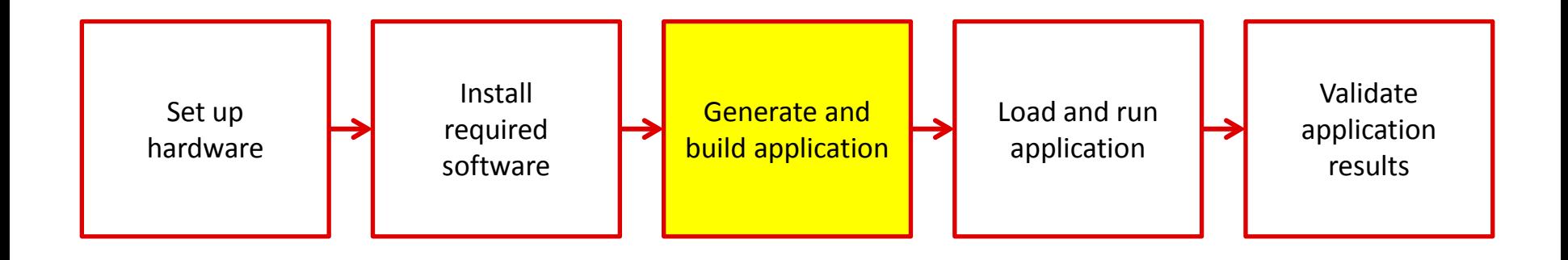

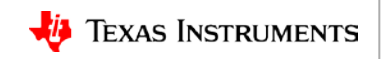

### **Generate and build application**

#### **Method 1**

Generate EtherCAT source files using a patch file

#### **Method 2**

Generate EtherCAT source files using the Beckhoff SSC tool

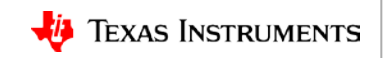

# **Generate and build application**

- Video Capture
	- 1. Generating the EtherCAT source files
		- Option 1: Generating EtherCAT sources using patch file
		- Option 2: Generating EtherCAT sources using Beckoff SSC Tool
	- 2. Copy source files
	- 3. CCS Product discovery
	- 4. Modify projectCreate.bat file
	- 5. Run projectCreate.bat AM335x arm ethercat\_slave\_full
	- 6. Apply thumb mode patch
	- 7. Rebuild the PDK to generate thumb mode LLD libraries
	- 8. Open CCS and import the project
	- 9. Set to release build configuration and build

## **Load and run application**

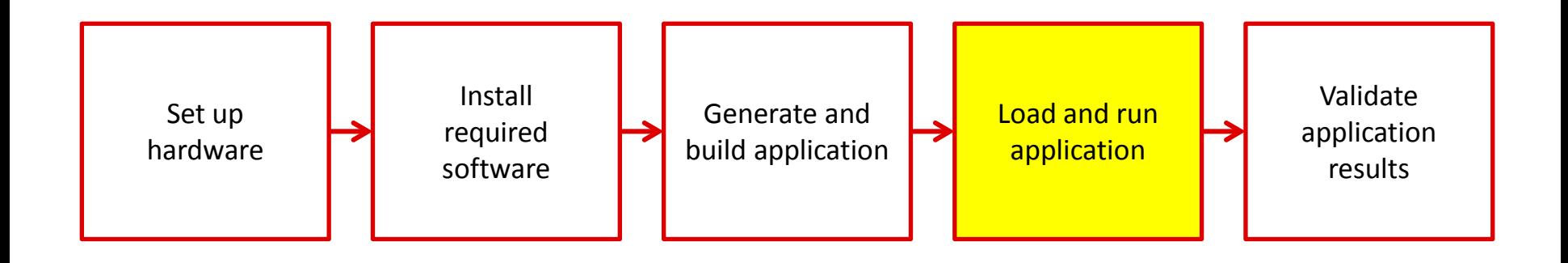

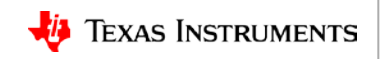

#### **Load and run application**

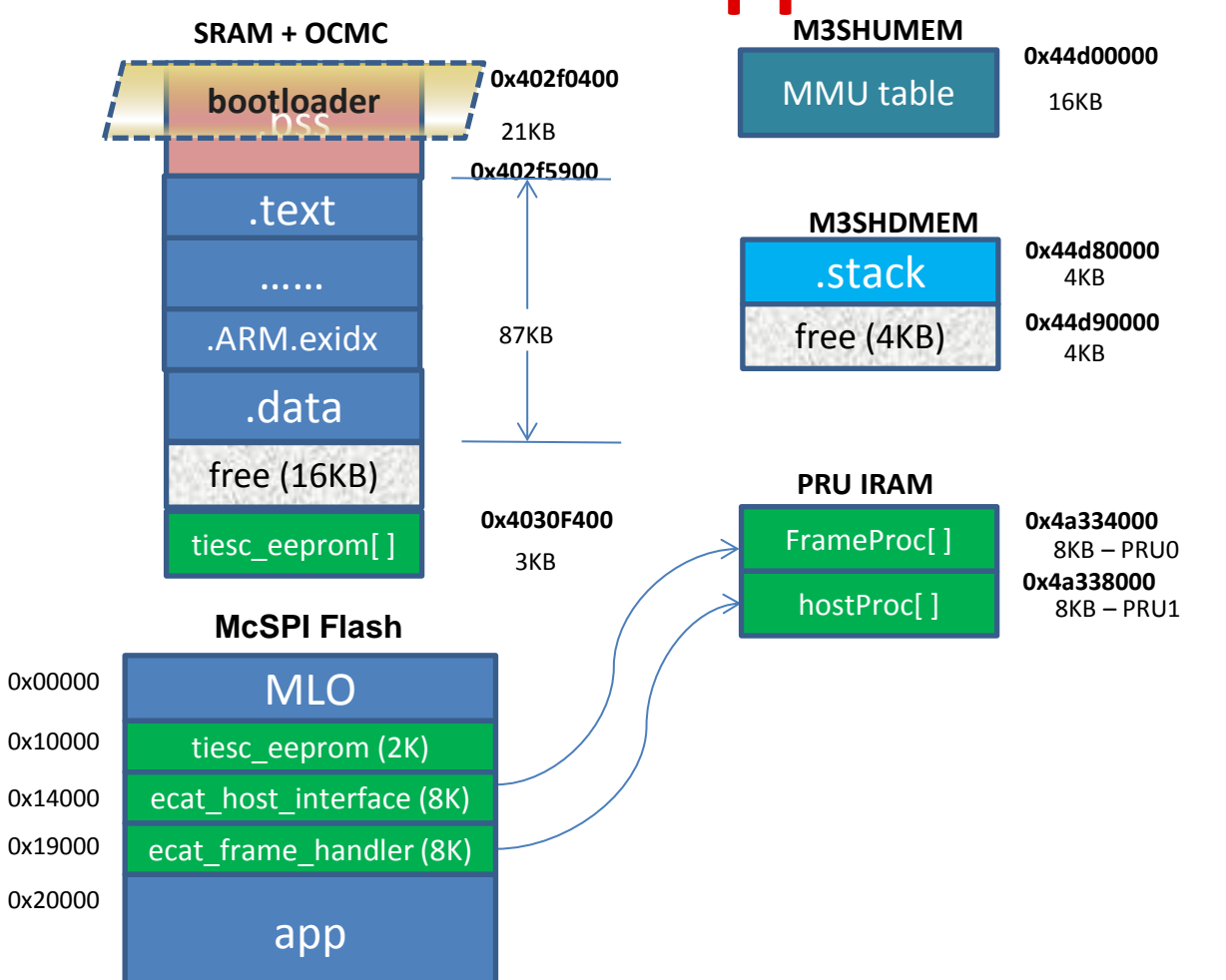

#### **Pre-built tiesc\_eeprom binary**

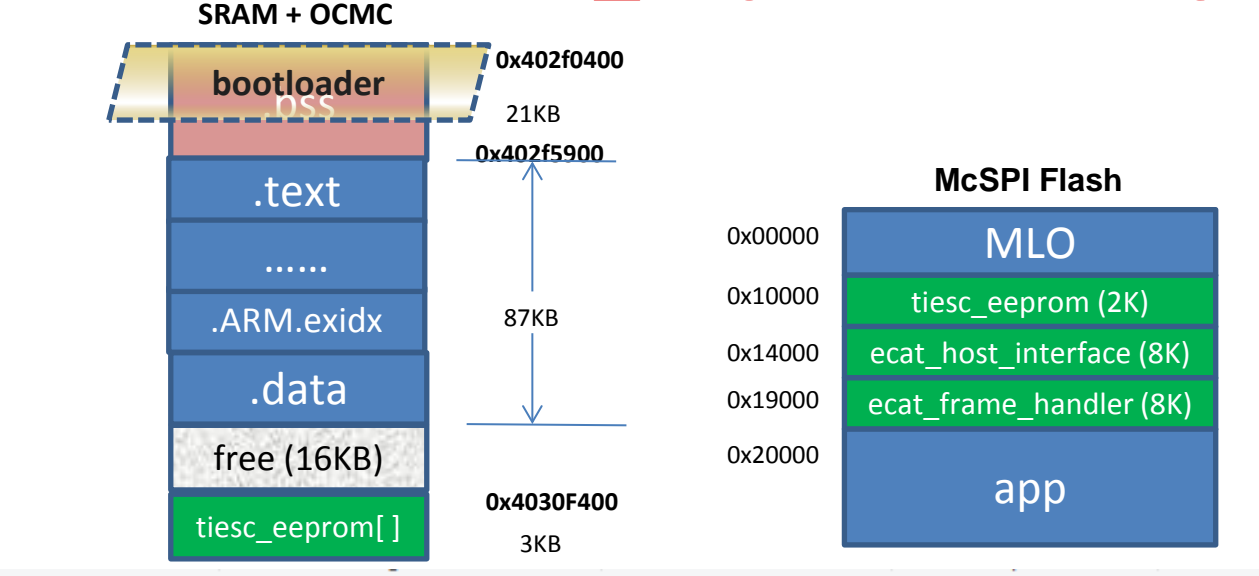

This PC > OSDisk (C:) > ti > PRU-ICSS-EtherCAT Slave 01.00.06.01 > protocols > ethercat slave > ecat appl > iceAM335x  $\mathbf{r}$ 

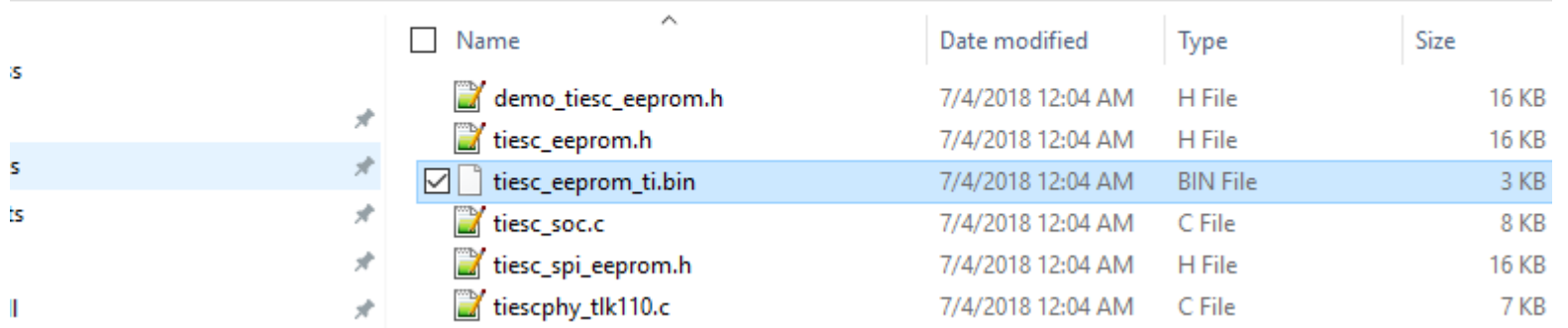

22

# **Load and run application**

- Video
	- 1. Create the eeprom binary
	- 2. Create target configuration
	- 3. Launch target config and connect to A8 core
	- 4. Load the spi flash writer
		- Go through flashing the 5 binaries

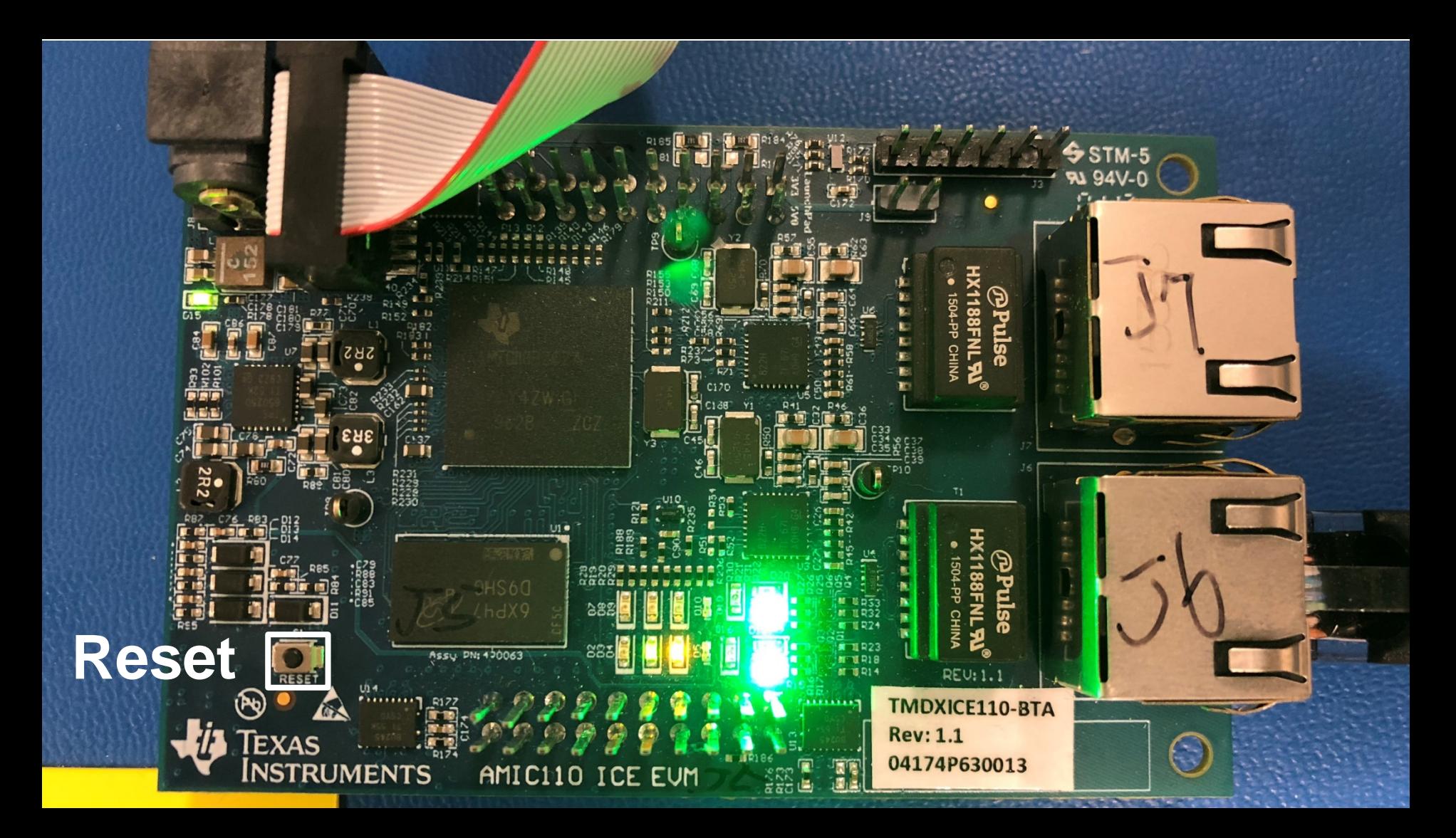

# **Validate application results**

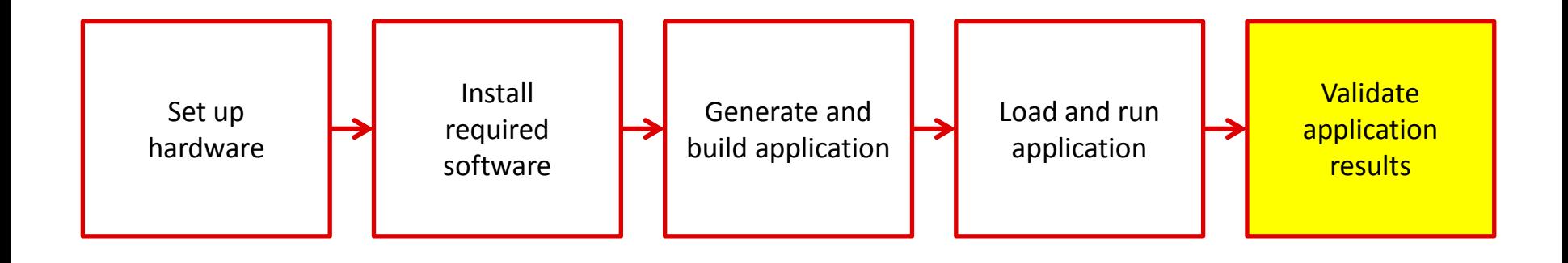

# **Validate application results**

Video:

- Copying ESI files to TwinCAT
- Creating a TwinCAT project
- Installing Ethernet Drivers
- Scanning for devices
- Checking device state
- Changing LED status

# **For more information**

- DDR-less EtherCAT Slave on AMIC110 Reference Design: <http://www.ti.com/tool/TIDEP-0105>
- AMIC11x Device Product Overview: <http://www.ti.com/processors/sitara/industrial-ethernet/amic11x/overview.html>
- EVM Tool Folder: <http://www.ti.com/tool/tmdxice110>
- Processor SDK RTOS for AM335x: <http://www.ti.com/tool/PROCESSOR-SDK-AM335X>
- PRU-ICSS EtherCAT Slave software: <http://www.ti.com/tool/PRU-ICSS-INDUSTRIAL-SW>
- EtherCAT User Guide: [http://processors.wiki.ti.com/index.php/PRU\\_ICSS\\_EtherCAT](http://processors.wiki.ti.com/index.php/PRU_ICSS_EtherCAT)
- For questions about this training, refer to the E2E Community Forums for Sitara at [http://e2e.ti.com/support/arm/sitara\\_arm/](http://e2e.ti.com/support/arm/sitara_arm/)

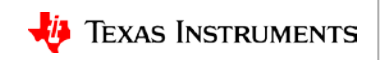